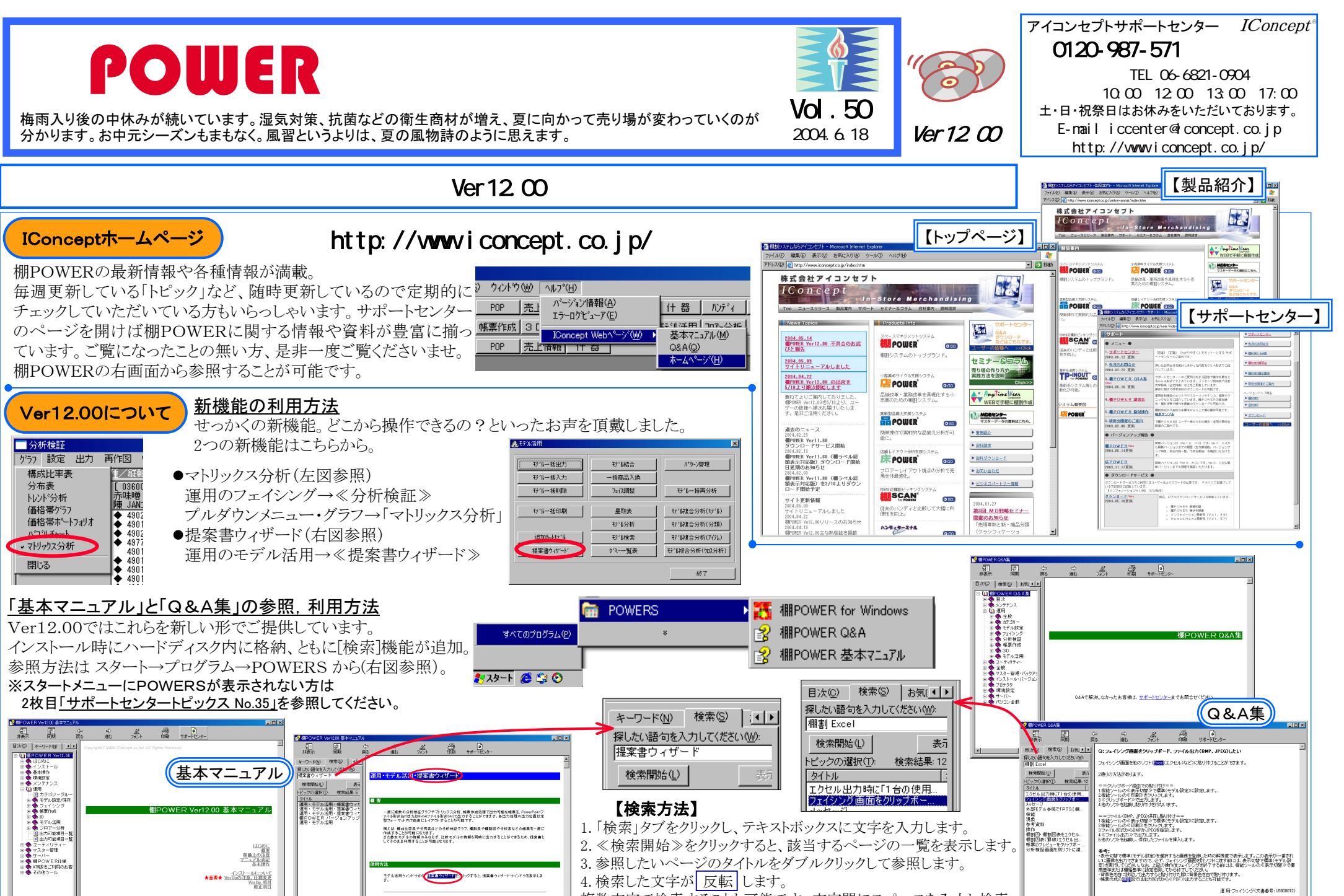

のファイル形式選手

| 以前の結果から検索(L)<br>|- 関位する文字に合致(M)

複数文字で検索することも可能です。文字間にスペースを入力し検索 |--<br>| 以前の結果から検索(M)<br>|マ 類似する文字に合数(M)<br>| 「 タイトルのみ検索(R) してください。 例:「棚割 Excel」「得意先 売価」・・・など

## 流通マーケティング講座 2

5.小売業の商圏を実態調査する方法には、来店者調査と消費

流通マーケティング講座は正規ユーザー様へのサービスとなります。

- ・・・・・・・・・ 入力の上ご参照ください。 下記、弊社ホームページよりユーザー様専用のID・パスワードを 専用ID・パスワードはFAX送信させていただいております 最新の「インフォメーション」をご参照ください。

> ・セミナー&コラム <sup>→</sup> 流通マーケティング講座 http://www.iconcept.co.jp/series/marketing/index.htm

## 第2回の内容は 「商圏について 2」 です。

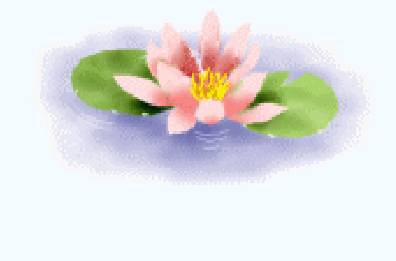

## ダウンロードページへのアクセス方法

ダウンロードサイトへのアクセスにはパスワードが必要となり、バージョンアップCDのお届けと同様、 正規ユーザー様のみご利用いただくことが可能です。

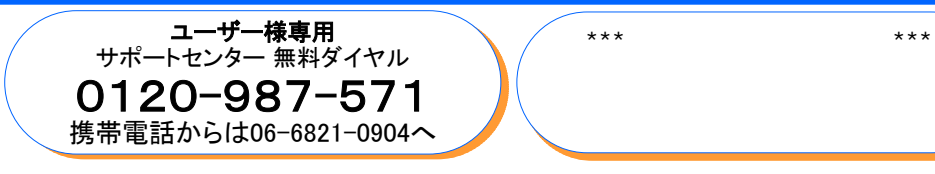

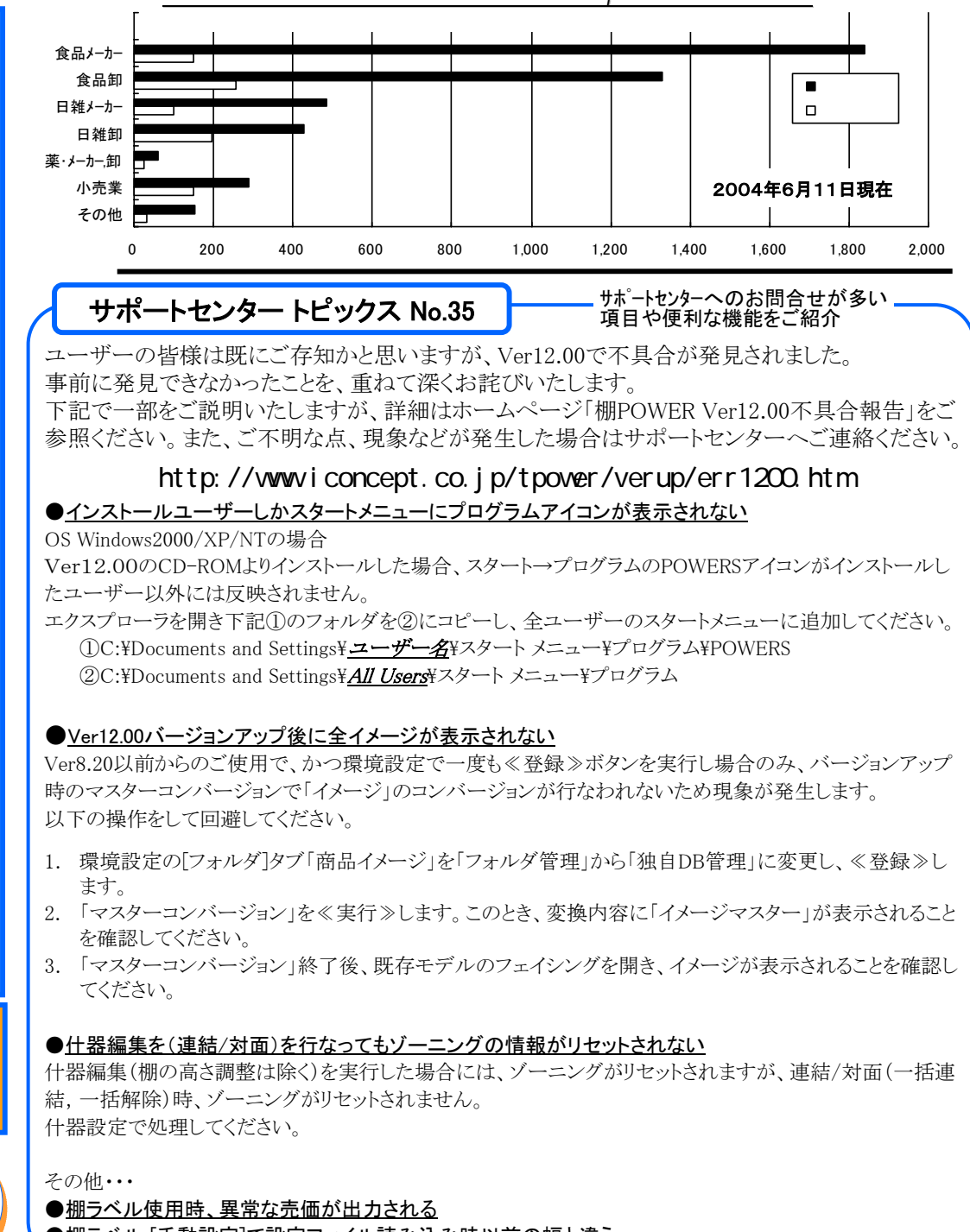

●棚ラベル [手動設定]で設定ファイル読み込み時以前の幅と違う